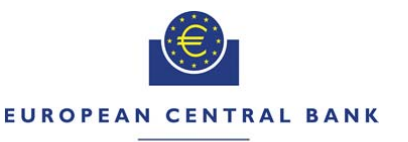

#### EUROSYSTEM

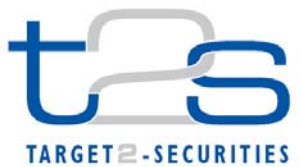

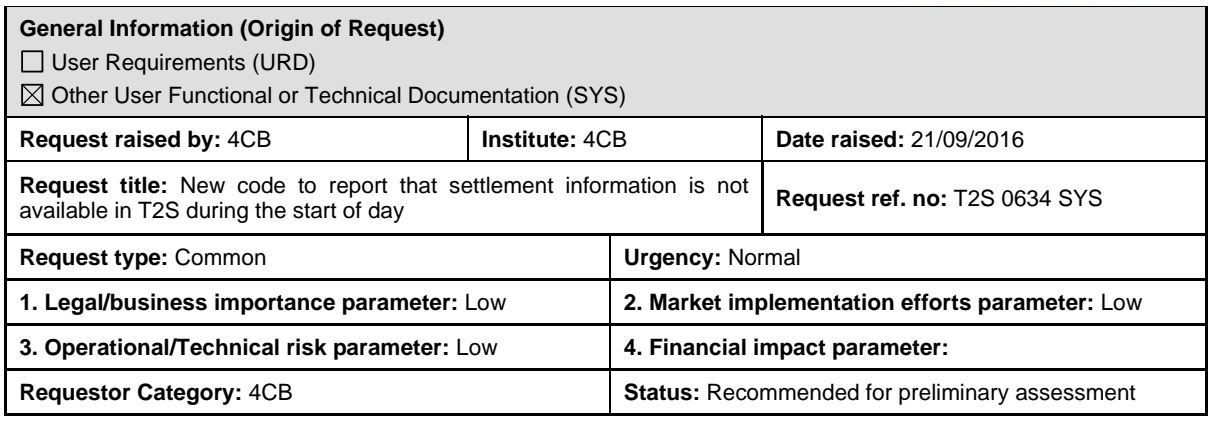

## **Reason for change and expected benefits/business motivation:**

During the Start of Day (SOD) T2S cannot provide settlement information regarding securities account positions and cash balances. This includes any account positions or balances required by query management. At night-time settlement (NTS) such A2A queries are queued during NTS sequences and provided once the sequence has been completed. During real-time settlement (RTS) they are provided without queuing. In U2A, these queries are only available in-between night-time settlement sequences.

The current implementation provides an ambiguous response when querying for securities account positions and cash balances during the SOD. In A2A, for example, the current response to a SecuritiesAccountPositionQuery (semt.025) during the SOD is a SecuritiesStatusOrStatementQueryStatusAdvice (sese.022) with the code X000 'No data found or no data found within the user's allowed data scope'. In U2A, the current response shows the empty list screen containing "No data found".

An additional code should be added to T2S to more clearly describe that during this SOD period the settlement data is unavailable. **\_\_\_\_\_\_\_\_\_\_\_\_\_\_\_\_\_\_\_\_\_\_\_\_\_\_\_\_\_\_\_\_\_\_\_\_\_\_\_\_\_\_\_\_\_\_\_\_\_\_\_\_\_\_\_\_\_\_\_\_\_\_\_\_\_\_\_\_\_\_\_\_\_\_\_\_\_\_\_\_\_\_\_\_\_\_\_\_\_\_\_\_\_\_\_** 

## **Description of requested change:**

A distinct error code is required to report the unavailability of settlement data (including securities position and cash balance information) during the SOD. This new code should clarify that queries received during SOD and requiring information from settlement are not queued and will result in operational errors due to the unavailability of settlement related data. In A2A, this code will be reported using the respective operational error message (e. g. SecuritiesStatusOrStatementQueryStatusAdvice (sese.022)) as is the case for the current code returned in these circumstances.

In U2A, the respective screens will not be displayed during the SOD. This avoids during SOD the ambiguous response mentioned above and ensures consistency to the behaviour during NTS sequences. **\_\_\_\_\_\_\_\_\_\_\_\_\_\_\_\_\_\_\_\_\_\_\_\_\_\_\_\_\_\_\_\_\_\_\_\_\_\_\_\_\_\_\_\_\_\_\_\_\_\_\_\_\_\_\_\_\_\_\_\_\_\_\_\_\_\_\_\_\_\_\_\_\_\_\_\_\_\_\_\_\_\_\_\_\_\_\_\_\_\_\_\_\_\_\_** 

## **Submitted annexes / related documents:**

CRG recommendation on the UTSG topic UT-PBR-073 (T2S returns no Settlement related data during Start-of-Day) http://www.ecb.europa.eu/paym/t2s/progress/pdf/suburd/fa/ut\_pbr\_073.pdf

## **Proposed wording for the Change request:**

#### **GFS v5.2**

Update of GFS Section 3.2.4 Inbound Processing Module in parts "5 - Check for A2A Inbound Queuing" and "3 – Check for U2A Availability".

**\_\_\_\_\_\_\_\_\_\_\_\_\_\_\_\_\_\_\_\_\_\_\_\_\_\_\_\_\_\_\_\_\_\_\_\_\_\_\_\_\_\_\_\_\_\_\_\_\_\_\_\_\_\_\_\_\_\_\_\_\_\_\_\_\_\_\_\_\_\_\_\_\_\_\_\_\_\_\_\_\_\_\_\_\_\_\_\_\_\_\_\_\_\_\_** 

# **3.2.4.3 Description of the functions of the module**

*Inbound Processing Module – Application-to-Application* 

[…]

# **5 - Check for A2A Inbound Queuing**

This function receives the following data flows:

- **l** *Inbound business data*;
- **l** *Start Queuing System Status events*;
- **l** *End Queuing System Status events*;
- **l** *Inbound processing rejection Query Queuing*.

It checks if the A2A request can be forwarded or if it has to be queued. Queuing is relevant for:

- **l** All requests during maintenance window {T2S.03.230};
- **l** For Liquidity Transfers
	- Between Business date change and Change of business date completed and
	- During cycle 2 / preparation of sequence y
- **l Securities position related Queries during sequences with impact on positions.**
- **l** Balance Queries during night time sequences {T2S.14.080}.

Note: Queries sent in A2A mode during SOD requiring information from settlement are not queued and will result in a message specifying the unavailability of settlement related data.

# *Inbound Processing Module – User-to-Application*

[…] **3 – Check for U2A Availability**

This function receives the following data flows:

- **l** *Inbound business data*;
- **l** *Start Queuing System status events*;
- **l** *End Queuing System status events*.

The events concerning the System Status inform the function about the current system status therefore they enable the function to check on the availability. The function uses this information for processing the *Inbound business data* flow.

After receiving the *Inbound business data* flow the function checks, if the U2A request has to be rejected due to restricted availability for the dedicated functionality. This is relevant for:

- **l** Liquidity Transfers
	- Between Business date change and Change of business date completed and
	- During cycle 2 / preparation of sequence y
- **l Securities position related Queries during sequences with impact on positions**
- **l** Balance Queries **{T2S.14.080}** during night-time sequence.
- **l** Queries during SOD requiring information from settlement

If both conditions are fulfilled, the function rejects the request due to running sequence. It therefore creates an *Inbound processing rejection* – *U2A Availability* flow.

The function forwards all other *Inbound business data* flows to the *Information Router* function.

# **UDFS v2.2**

Update of UDFS Section 1.4.4.1.1 page 224

# **1.4.4.1.1 Application processes involved during the start of day**

The following application processes are involved during the SOD period as per:

- **Interface;**
- Static Data Management;
- **Settlement;**
- Liquidity Management;
- Information Management.

These application processes are available to all T2S Actors.

Note: Queries sent in A2A mode during SOD requiring information from settlement are not queued and will result in a message specifying the unavailability of settlement related data.

The queries requiring information from settlement are the following:

- Securities account position query;
- Securities postings query;
- T2S Dedicated Cash Account cash balance query;
- T2S overall liquidity query;
- T2S cash forecast query;
- T2S Dedicated Cash Account postings query;
- Limit utilisation query;
- Limit utilisation journal query;
- Total collateral value per T2S Dedicated Cash Account query;
- Collateral Value per T2S Dedicated Cash Account query;
- Collateral Value of a Security query;
- Outstanding Auto-Collateralisation Credit query;
- 
- Securities Position Detailed Restriction Detail query;<br>T2S Dedicated Cash Account Balance Detailed Restri T2S Dedicated Cash Account Balance Detailed Restrictions query.

## **Update of UDFS Section 1.6.4.4.2 Overview (Query Management)**

Line 11: "Exceptions occur during the maintenance window, **Start of Day and during the night-time period."** 

Line 14: "…during the maintenance window. Balance/positions queries in A2A during SOD period will not be queued and will result in a message specifying the unavailability of settlement related data. U2A balance/position queries are not possible at SOD."

Update of UDFS Section 4.1 page 2080

# **4.1 Index of Business Rules and Error Codes**

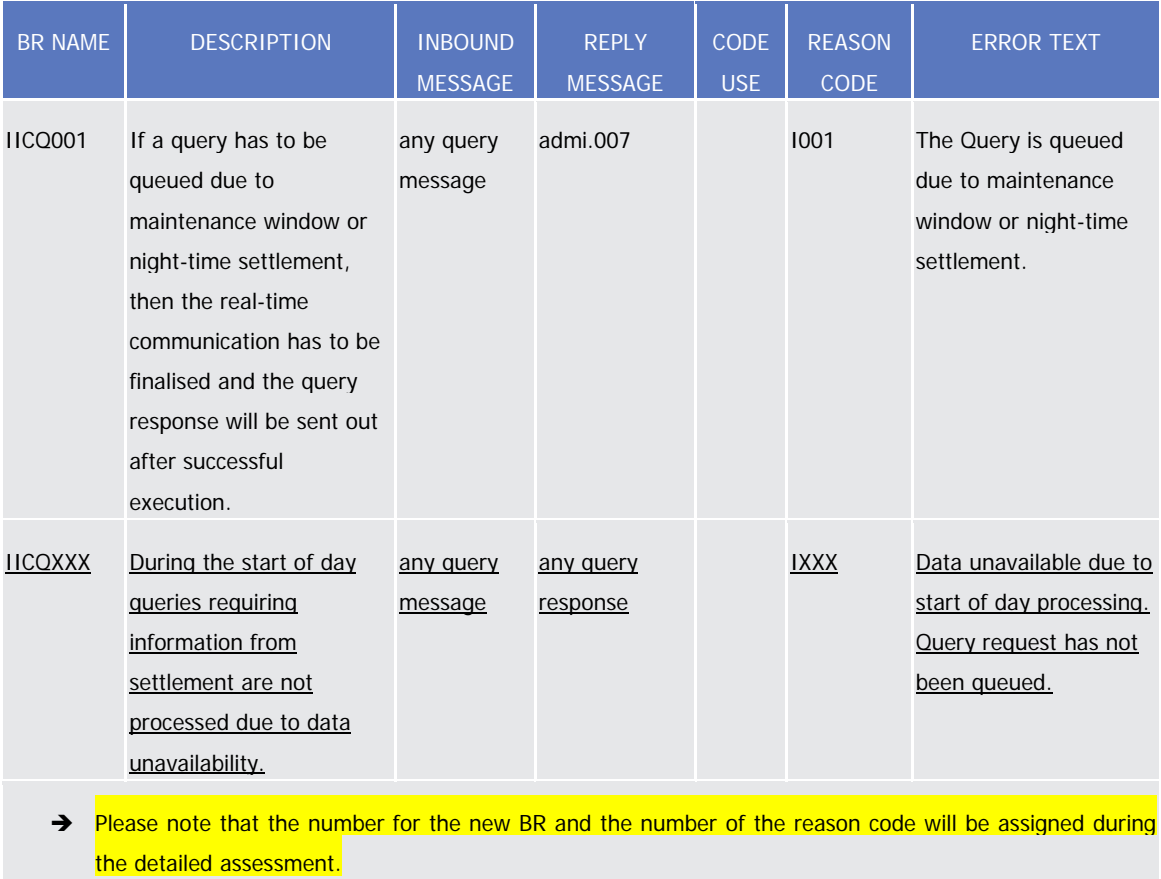

# **UHB v2.2**

Update of UHB section 2.2.1.3 page 79

## **2.2.1.3 Securities Postings - Search/List Screen**

During the Start of Day, when the securities postings data is unavailable the screen cannot be displayed. During night-time, the securities postings can only be displayed in-between night-time settlement sequences.

## Update of UHB section 2.2.1.4 page 83

## **2.2.1.4 Securities Restriction Details - Search/List Screen**

During the Start of Day, when the securities restriction data is unavailable the screen cannot be displayed. During night-time, the securities restriction details can only be displayed in-between night-time settlement sequences.

## Update of UHB section 2.2.2.15 page 164

## **2.2.2.15 Securities Positions - Search/List Screen**

During the Start of Day, when the securities positions data is unavailable the screen cannot be displayed. During night-time, the securities positions can only be displayed in-between night-time settlement sequences.

## Update of UHB section 2.2.2.16 page 169

## **2.2.2.16 Securities Position – Details Screen**

During the Start of Day, when the securities positions data is unavailable the screen cannot be displayed. During night-time, the securities positions can only be displayed in-between night-time settlement sequences.

Update of UHB section 2.3.1.1 page 259

## **2.3.1.1 Cash Forecasts - Search/List Screen**

During the Start of Day, when the cash forecast data is unavailable the screen cannot be displayed. During night-time, the cash forecast can only be displayed in-between night-time settlement sequences.

## Update of UHB section 2.3.1.2 page 263

# **2.3.1.2 Cash Forecasts – Detail Screen**

During the Start of Day, when the cash forecast data is unavailable the screen cannot be displayed. During night-time, the cash forecast can only be displayed in-between night-time settlement sequences.

## Update of UHB section 2.3.1.3 page 267

## **2.3.1.3 Cash Restriction Details - Search/List Screen**

During the Start of Day, when the cash restriction data is unavailable the screen cannot be displayed. During night-time, the cash restriction details can only be displayed in-between night-time settlement sequences.

Update of UHB section 2.3.1.4 page 270

## **2.3.1.4 Collateral Value of a Security - Search/List Screen**

During the Start of Day, when the collateral value of a security data is unavailable the screen cannot be displayed. During night-time, the collateral value of a security can only be displayed in-between night-time settlement sequences.

## Update of UHB section 2.3.1.5 page 274

## **2.3.1.5 Collateral Value per T2S Dedicated Cash Account and Security - Search/List Screen**

## During the Start of Day, when the collateral value per T2S dedicated cash account and security data is unavailable the screen cannot be displayed.

During night-time, the collateral value per T2S dedicated cash account and security can only be displayed in-between night-time settlement sequences.

## Update of UHB section 2.3.1.8 page 278

## **2.3.1.8 Limit Utilisation - Search/List Screen**

During the Start of Day, when the limit utilisation data is unavailable the screen cannot be displayed. During night-time, the limit utilisation can only be displayed in-between night-time settlement sequences.

## Update of UHB section 2.3.1.9 page 283

## **2.3.1.9 Limit Utilisation Journal - Search/List Screen**

During the Start of Day, when the limit utilisation journal data is unavailable the screen cannot be displayed. During night-time, the limit utilisation journal can only be displayed in-between night-time settlement sequences.

Update of UHB section 2.3.1.10 page 287

## **2.3.1.10 T2S DCA Balances - Search/List Screen**

During the Start of Day, when the cash balance data is unavailable the screen cannot be displayed. During night-time, the cash balances can only be displayed in-between night-time settlement sequences.

Update of UHB section 2.3.1.11 page 291

## **2.3.1.11 T2S DCA Balances – Details Screen**

During the Start of Day, when the cash balance data is unavailable the screen cannot be displayed. During night-time, the cash balances can only be displayed in-between night-time settlement sequences.

Update of UHB section 2.3.1.12 page 293

## **2.3.1.12 T2S DCA Postings – Search/List Screen**

During the Start of Day, when the T2S DCA posting data is unavailable the screen cannot be displayed. During night-time, the T2S DCA postings can only be displayed in-between night-time settlement sequences.

Update of UHB section 2.3.1.13 page 298

## **2.3.1.13 Total Collateral Value per T2S Dedicated Cash Account – Search/List Screen**

During the Start of Day, when the total collateral value per T2S dedicated cash account data is unavailable the screen cannot be displayed.

During night-time, the total collateral value per T2S dedicated cash account can only be displayed in-between nighttime settlement sequences.

#### Update of UHB section 2.3.2.6 page 321

## **2.3.2.6 Outstanding Auto-Collateralisation Credits - Search/List Screen**

During the Start of Day, when the outstanding auto-collateralisation credit data is unavailable the screen cannot be displayed.

During night-time, the outstanding auto-collateralisation credits can only be displayed in-between night-time settlement sequences.

Update of UHB section 2.3.2.7 page 324

## **2.3.2.7 Overall Liquidity - Search/List Screen**

During the Start of Day, when the overall liquidity data is unavailable the screen cannot be displayed.

During night-time, the overall liquidity overview and detailed lists can only be displayed in-between night-time settlement sequences.

 $\_$  ,  $\_$  ,  $\_$  ,  $\_$  ,  $\_$  ,  $\_$  ,  $\_$  ,  $\_$  ,  $\_$  ,  $\_$  ,  $\_$  ,  $\_$  ,  $\_$  ,  $\_$  ,  $\_$  ,  $\_$  ,  $\_$  ,  $\_$  ,  $\_$  ,  $\_$ 

**High level description of Impact:** 

#### **Outcome/Decisions:**

**\*** CRG telco on 22 September 2016 : The CRG agreed to share their feedback in a written procedure on the content of the Change Request and the urgency of implementation of the Change Request.

 $\_$  ,  $\_$  ,  $\_$  ,  $\_$  ,  $\_$  ,  $\_$  ,  $\_$  ,  $\_$  ,  $\_$  ,  $\_$  ,  $\_$  ,  $\_$  ,  $\_$  ,  $\_$  ,  $\_$  ,  $\_$  ,  $\_$  ,  $\_$  ,  $\_$  ,  $\_$  ,  $\_$  ,  $\_$  ,  $\_$  ,  $\_$  ,  $\_$  ,  $\_$  ,  $\_$  ,  $\_$  ,  $\_$  ,  $\_$  ,  $\_$  ,  $\_$  ,  $\_$  ,  $\_$  ,  $\_$  ,  $\_$  ,  $\_$  ,

\* CRG on 17 October 2016: During the written procedure from 10 - 17 October 2016, the CRG recommended to launch the preliminary assessment on the Change Request from 24 October 2016 to 15 November 2016 (batch 2).